# МЕТОДЫ ABC, XYZ. ЗАДАЧА НА ЗНАНИЕ МЕТОДА ABC.

Выполнила: студентка группы ДТУОБ-41

# Метод ABC

#### - ранжирование объектов анализа по разным параметрам.

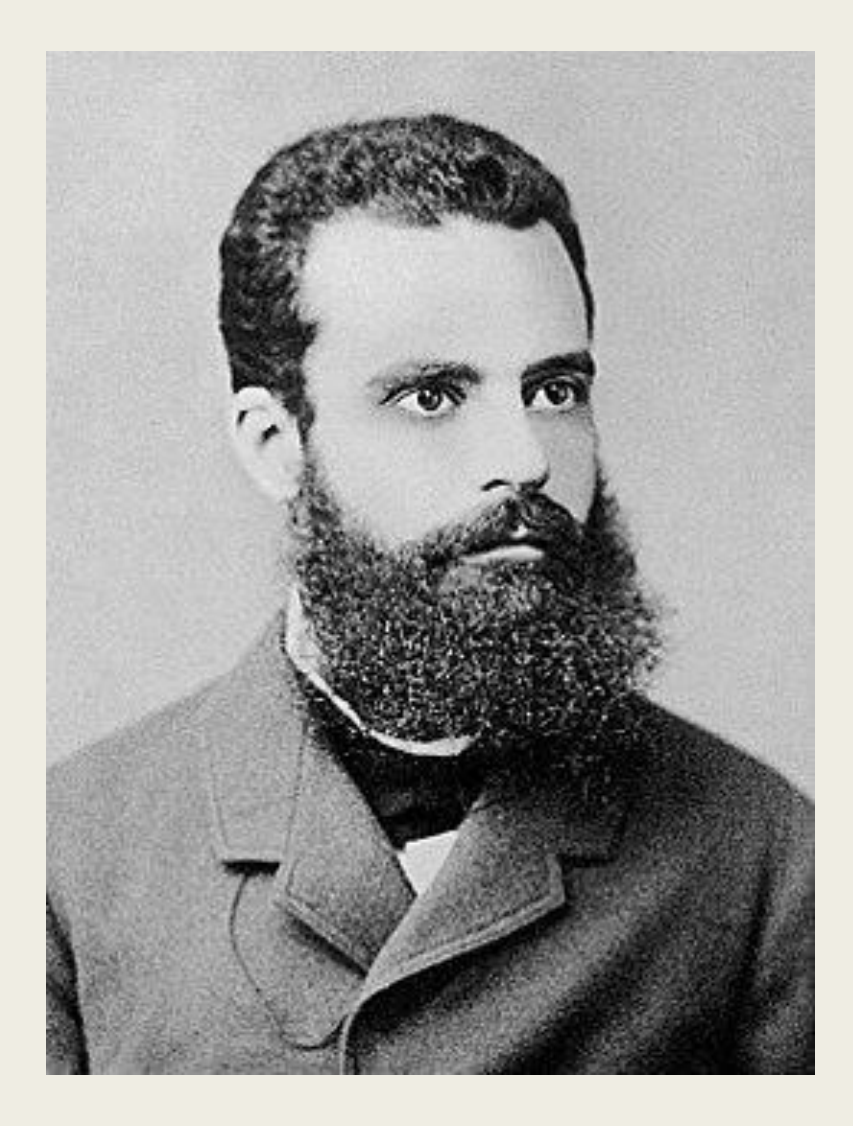

ABC-анализ опирается на гипотезу о том, что в реальности нередко 20% элементов обеспечивают около 80% результата (принцип Парето).

## Порядок проведения анализа АВС

Формулирование цели анализа ↓ Идентификация объектов управления, анализируемых методом АВС ↓ Выделение признака, на основе которого будет осуществлена классификация объектов управления ↓ Оценка объектов управления по выделенному классификационному признаку ↓ Группировка объектов управления в порядке убывания значения признака ↓ Построения кривой АВС ↓ Разделение совокупности объектов управления на три группы: А, В, С

#### Метод определения границ с помощью касательной к кривой АВС

- По оси ОХ откладываются объекты управления, в порядке убывания доли объекта в общем результате, в процентах к общему количеству объектов управления.
- По оси ОҮ откладывается доля вклада объекта в общем результате, исчисленная нарастающим итогом и выраженная в процентах.
- Начало и конец графика соединяем прямой OD и проводим касательную к кривой АВС, параллельную линии OD.
- Абсцисса точки касания (т. М) покажет границу между группами А и В, а ордината укажет долю вклада группы А в общий результат.
- Соединяем т. М с т. D и проводим новую касательную к графику АВС, параллельную линии MD.
- Абсцисса точки касания (т. N) указывает границу между группами В и С, а ордината показывает суммарный вклад групп А и В в общий результат.

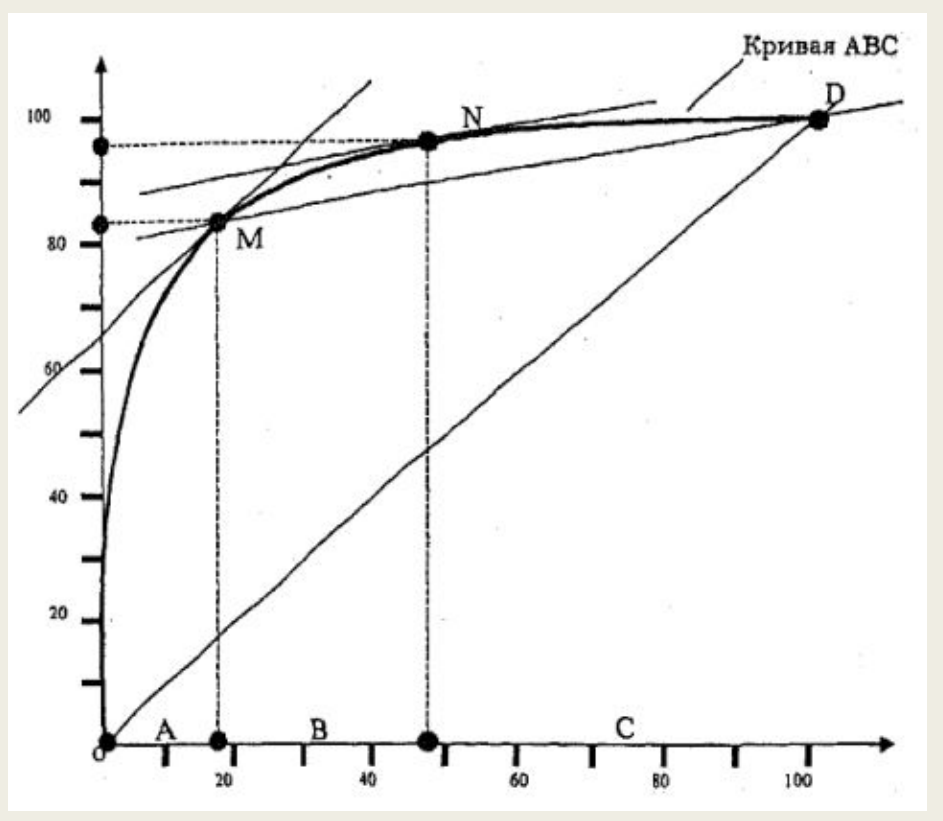

### Метод определения границ с помощью петли АВС анализа

- В качестве границ множеств А, В и С участки резкого изменения кривизны графика АВС.
- Представим кривую АВС в виде композиции дуг трех окружностей: дуга LM окружности O1, дуга MN окружности O2, дуга NP окружности О3. Наибольший радиус имеет окружность Оз, радиус окружности От несколько короче. Существенно короче радиус окружности О2, дуга которой MN находится в середине фигуры LMNP.
- Проведем касательную к кривой LMNP в её начальной точке L и восстановим нормаль из точки касания в направлении центра окружности О1. Длина нормали должна быть больше радиуса окружности О2, но меньше радиусов окружностей О<sup>1</sup> и О3.
- Переместим касательную из начала в конец кривой LMNP. Конец нормали при этом начертит фигуру lmnp. На участках lm и np конец нормали движется в одном направлении с касательной, а на участке mn – во встречном. Точки на кривой lmnp, в которых конец нормали меняет направление движения, соответствуют точкам изменения кривизны основной фигуры – LMNP.

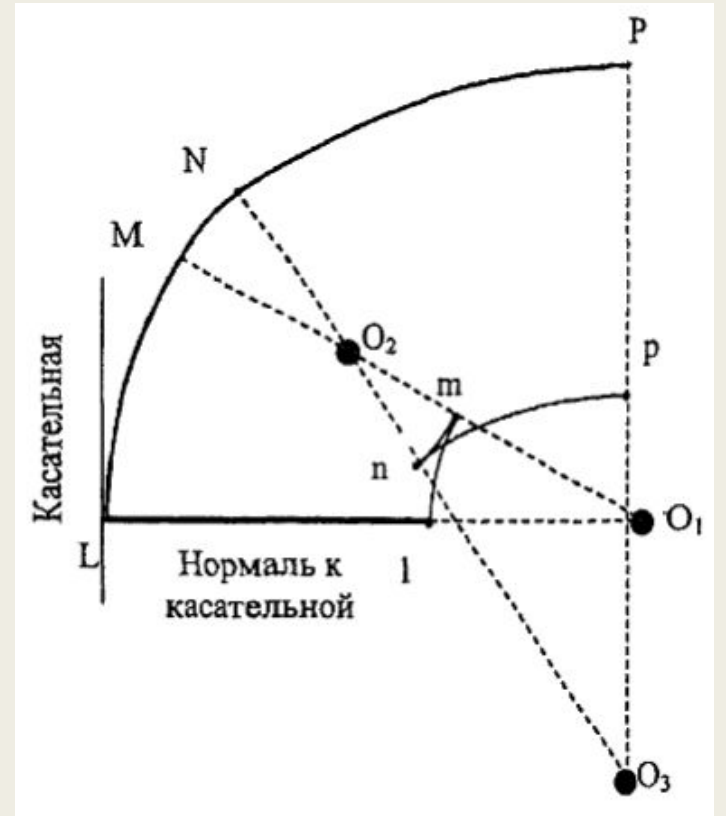

# Разделение на группы А, В и С с помощью петли АВС анализа

- Проведем касательную к кривой АВС в её начальной точке и восстановим нормаль, обращенную вправо от кривой. Проведем касательную от начала кривой до конца графика АВС.
- Длину нормали подберем так, чтобы она не доставала до множества центров кривизны, соответствующих начальному и конечному участкам графика, но чтобы выходила за пределы срединного облака центров кривизны.
- Продвинем касательную от начала кривой до конца графика АВС.
- Когда конец нормали выйдет из «срединной облачности», значение границ перестанут меняться с изменением длины нормали. Данные значения границ следует принять для дифференциации на группы А, В и С.

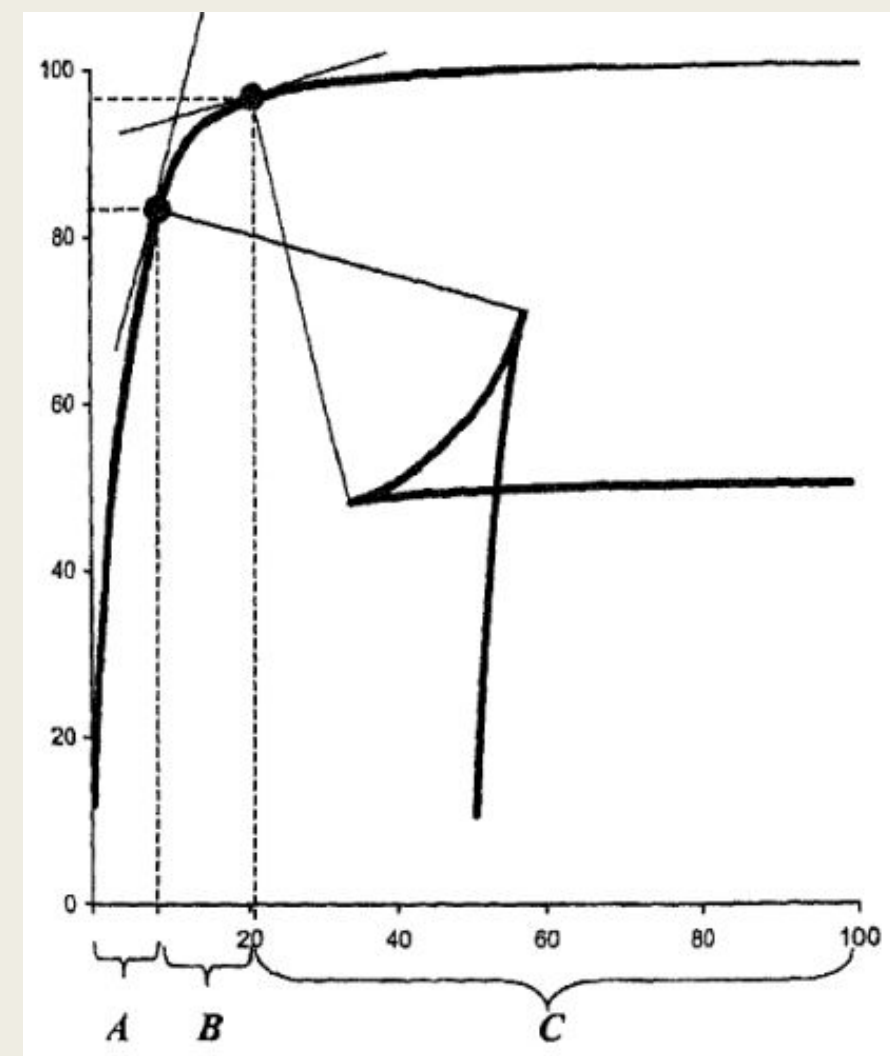

#### Принцип классификации

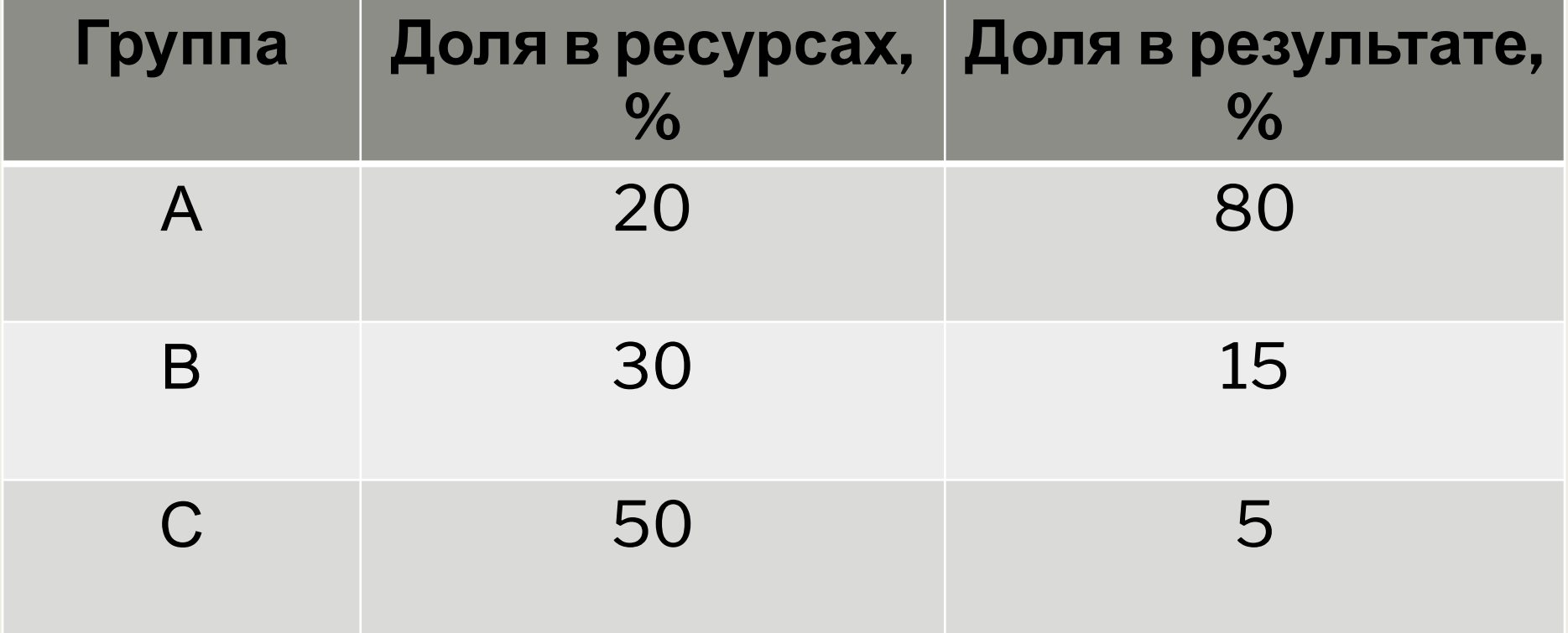

#### Метод XYZ

Принцип дифференциации ассортимента в процессе анализа XYZ -весь ассортимент делят на три группы в зависимости от равномерности спроса и точности прогнозирования:

Группа «X» - товары, спрос на которые равномерный, или может незначительно колебаться. Объем реализации по товарам, включенным данную группу, хорошо прогнозируется.

Группа «Y» - товары, объем потребления которых колеблется (товары с сезонным характером спроса). Возможности прогнозирования спроса по товарам данной группы – средние.

Группа «Z» - товары, спрос на которые возникает лишь эпизодично, какие-либо тенденции отсутствуют. Прогнозировать объемы реализации товаров группы «Z» сложно.

# Порядок проведения анализа XYZ

Определение коэффициентов вариации по отдельным позициям ассортимента

Группировка объектов управления в порядке возрастания коэффициента вариации

↓

Построение кривой XYZ

↓

↓

Разделение совокупности объектов управления на три группы: X, Y, Z

Признаком, на основе которого конкретную позицию ассортимента зачисляют в группу X, Y или Z, выступает коэффициент вариации спроса (v) по этой позиции:

где xi – i-тое значение спроса по оцениваемой позиции;

 Х – среднее значение спроса по оцениваемой позиции за период n;

n – величина периода, за которых проведена

оценка.

 $\sim$ 

Величина коэффициента вариации изменяется в пределах от нуля до бесконечности.

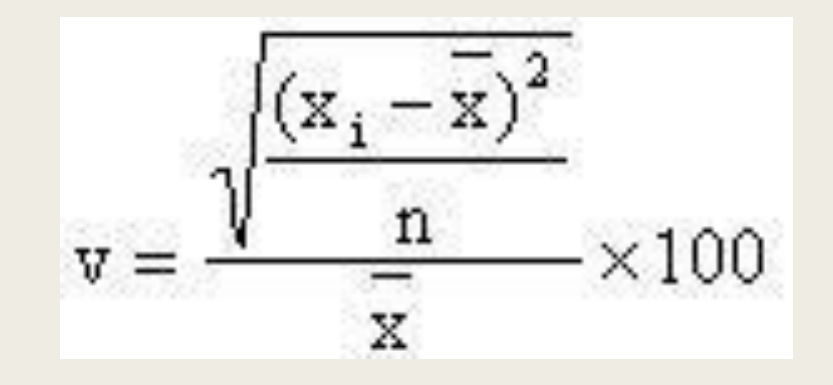

### Возможный вариант дифференциации ассортимента на группы X, Y и Z

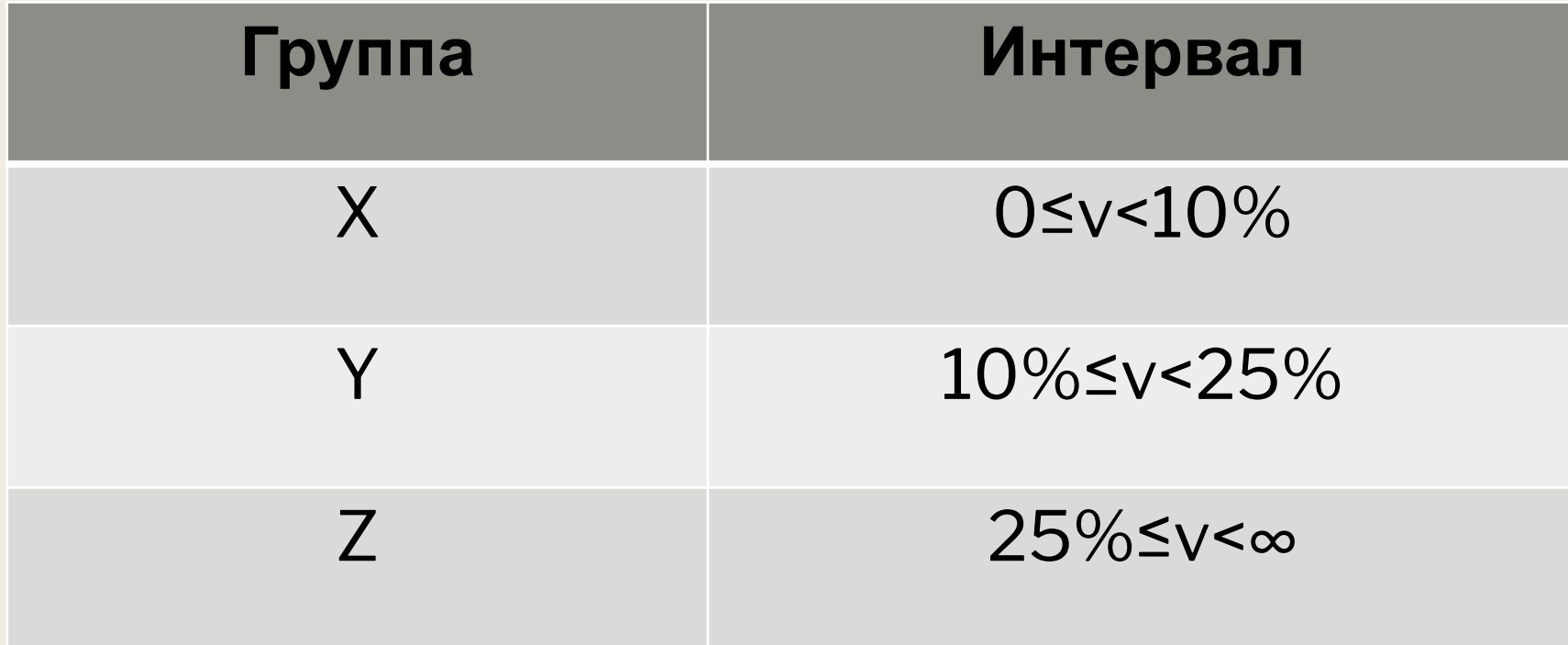

#### Кривая анализа XYZ

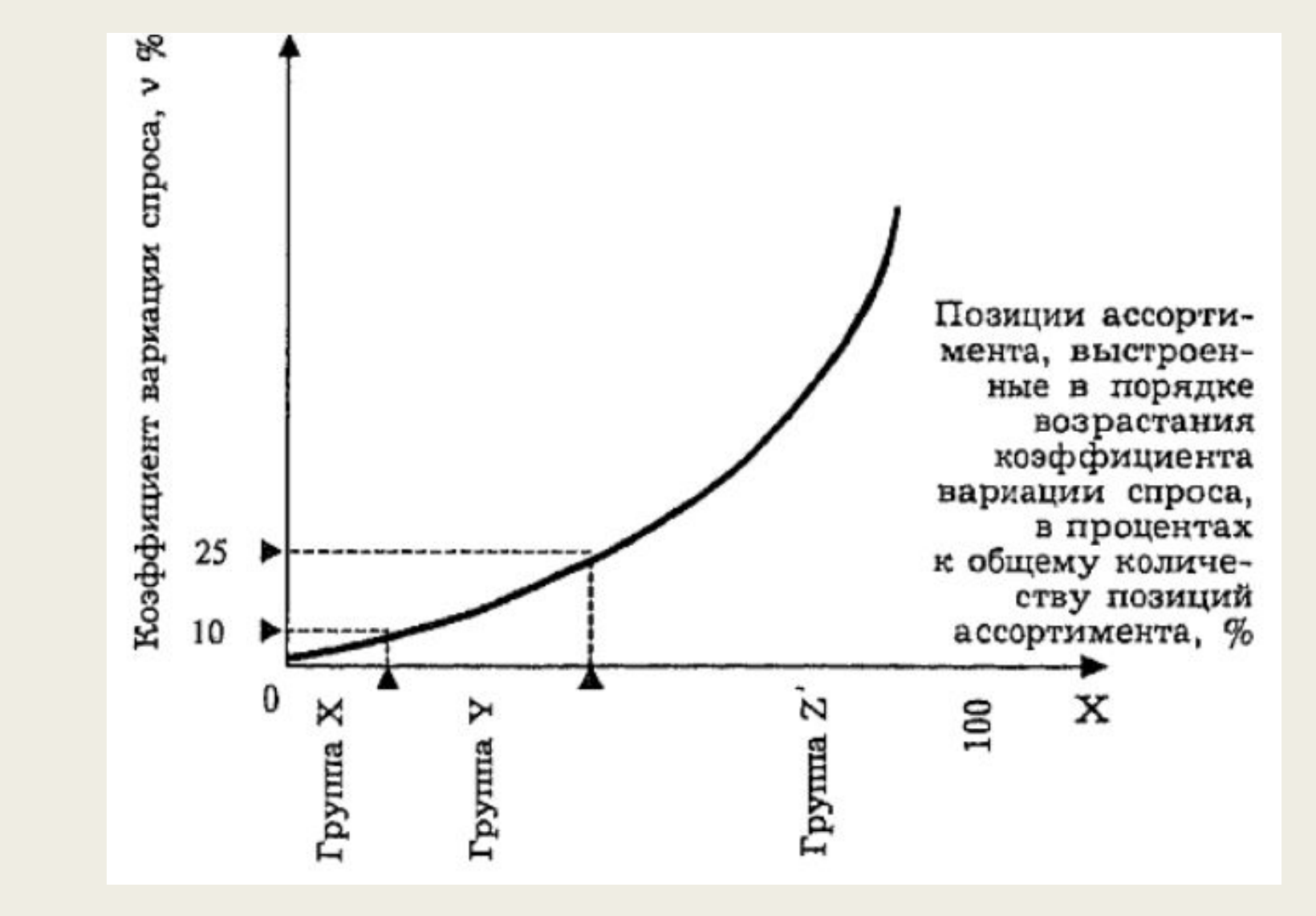

# Комбинация АВС- и XYZ-анализа

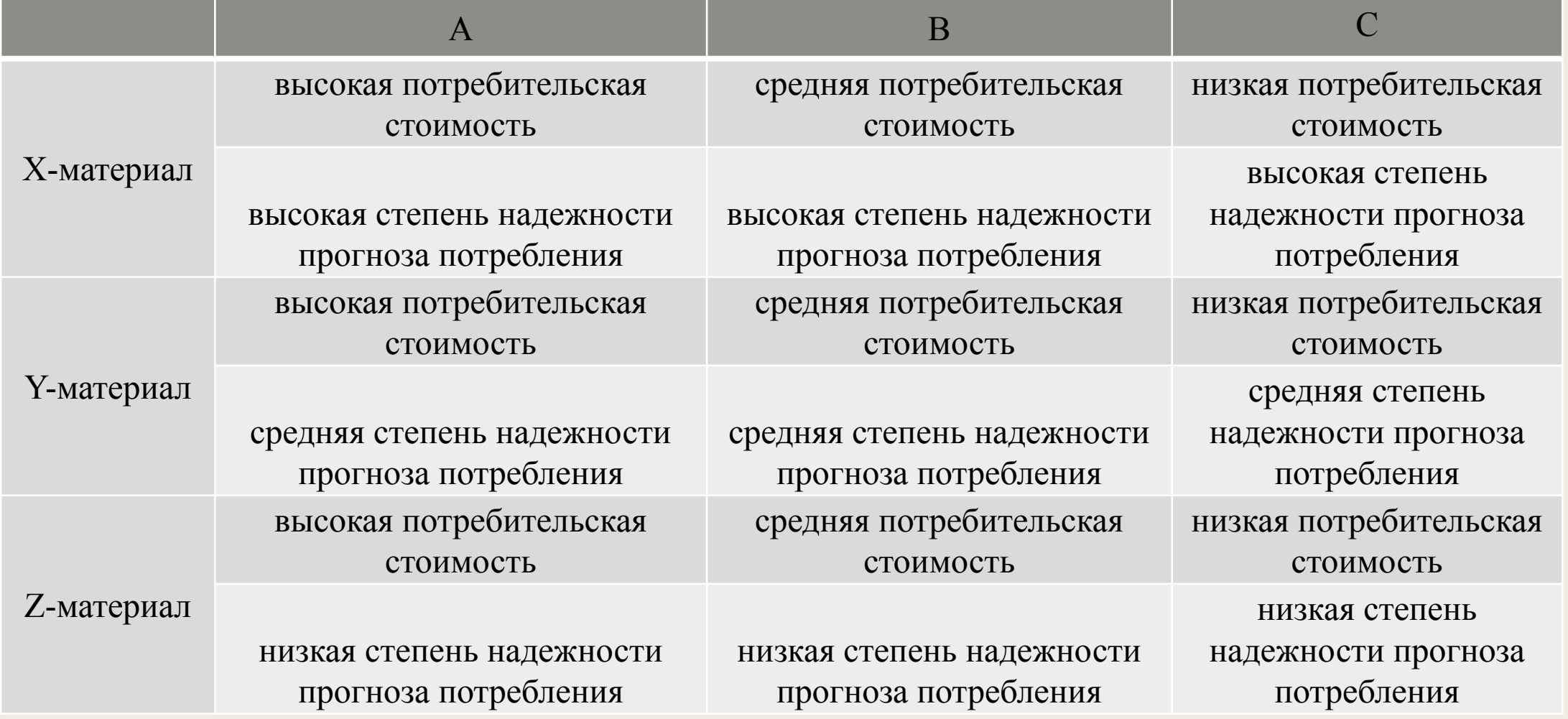

Объединение данных о соотношении количества и стоимости АВС-анализа с данными соотношения количества и структуры потребления XYZ-анализа позволяет получить ценные инструменты планирования, контроля и управления для системы снабжения в целом, и управления запасами в частности.

#### Задача на знание метода АВС (в EXCEL)

- Составим учебную таблицу с 2 столбцами и 15 строками. Внесем наименования условных товаров и данные о продажах за год.
- Отсортируем данные выручки в таблице «По убыванию».
- Добавляем в таблицу итоговую строку. Нам нужно найти общую сумму значений в столбце «Выручка».

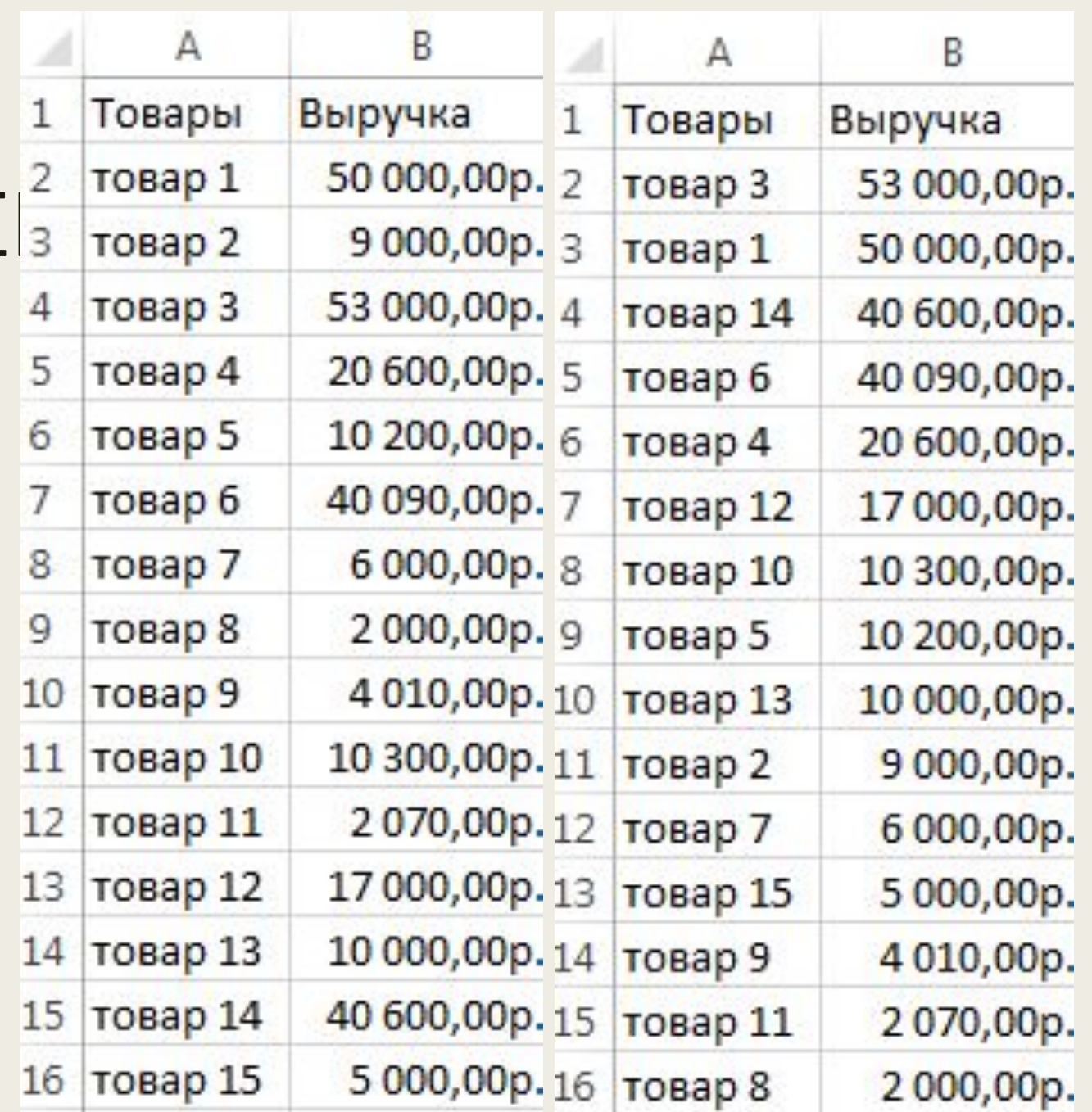

- Рассчитаем долю каждого элемента в общей сумме. Создаем третий столбец «Доля» и назначаем для его ячеек процентный формат. Вводим в первую ячейку формулу: =B2/\$B\$17 и «Протягиваем» до последней ячейки столбца.
- Посчитаем долю нарастающим итогом. Добавим в таблицу столбец «Накопленная доля». Для первой позиции она будет равна индивидуальной доле. Для второй позиции – индивидуальная доля + доля нарастающим итогом для предыдущей позиции. Вводим во вторую ячейку формулу: =C3+D2. «Протягиваем» до конца столбца. Для последних позиций должно быть 100%.

Присваиваем позициям ту или иную группу. До 80% - в группу А. До 95% - В. Остальное – С. Чтобы было удобно пользоваться результатами анализа, проставляем напротив каждой позиции соответствующие буквы.

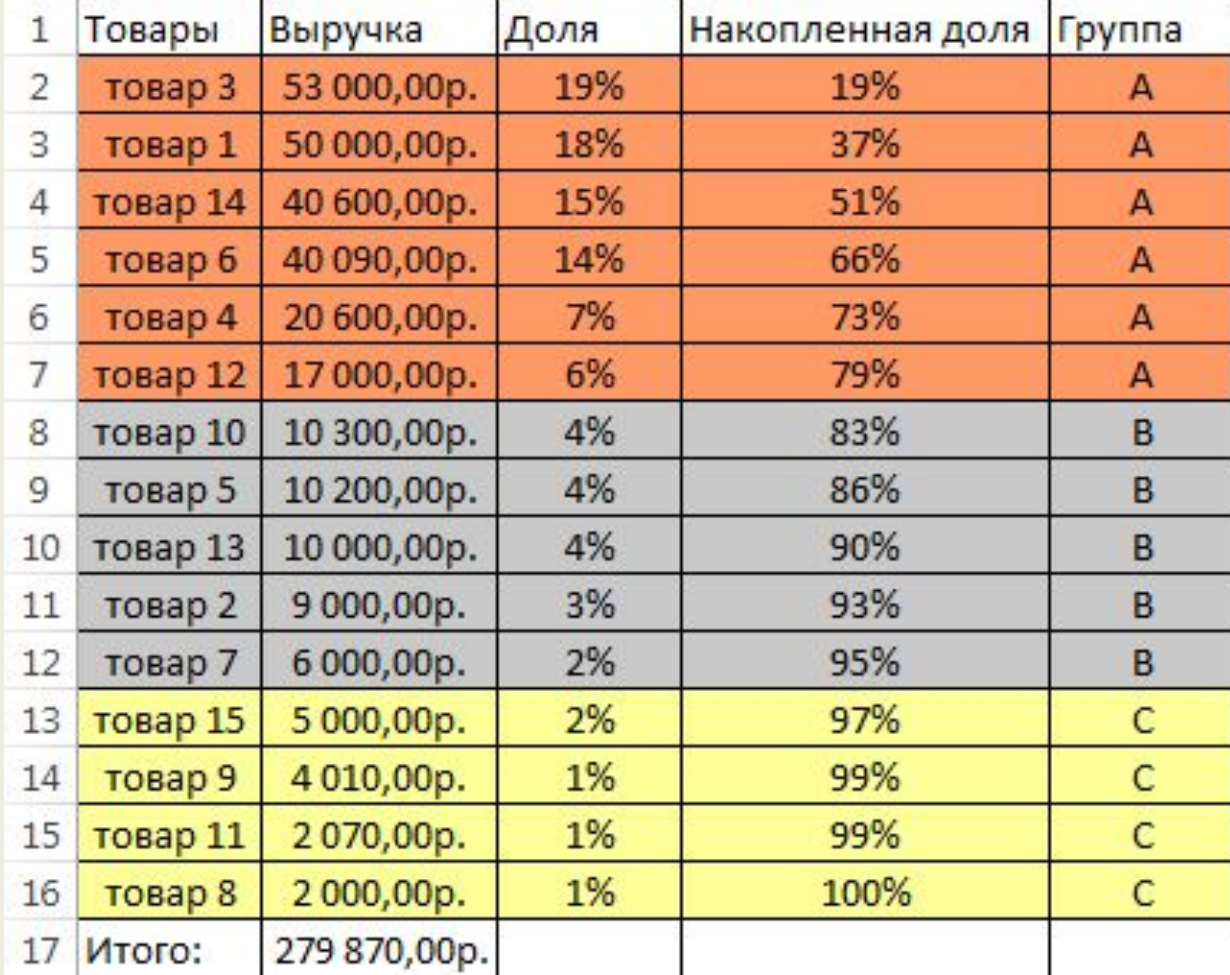

# Спасибо за внимание!